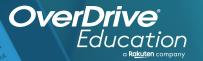

## without the property of the part of the part of the pa

Sora offers the ability for students to explore age-appropriate digital books from

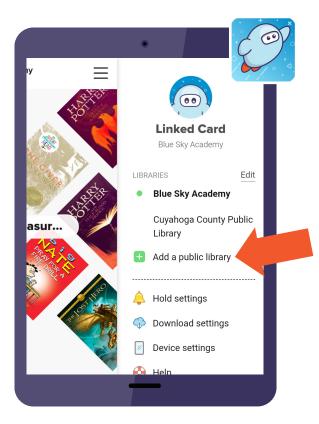

## Here's how to access titles from the library through Sora:

- 1 Install the Sora app from the Apple App Store or Google Play Store, or go to soraapp.com.
- 2 In Sora, enter your setup code:
- Under your Profile, select 4 Add a public library and enter
- When you are ready to borrow a title, choose your school from the drop down, and sign in with:

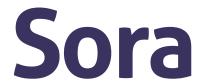

Brought to you by

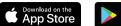

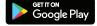

and built with 💞 by OverDrive.